# GP-PRO/PB for Windows

 $( )$ HDCH  $($ 

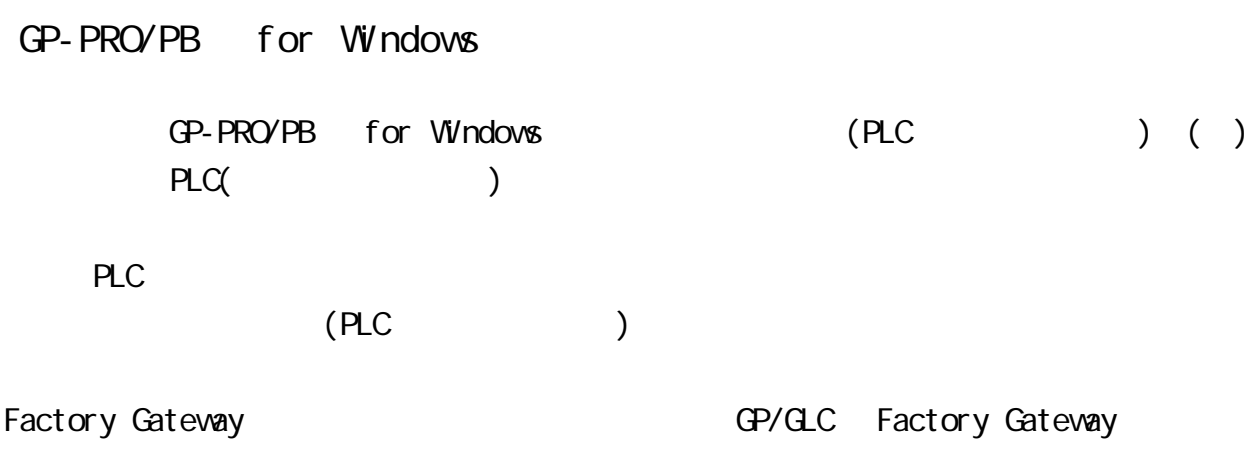

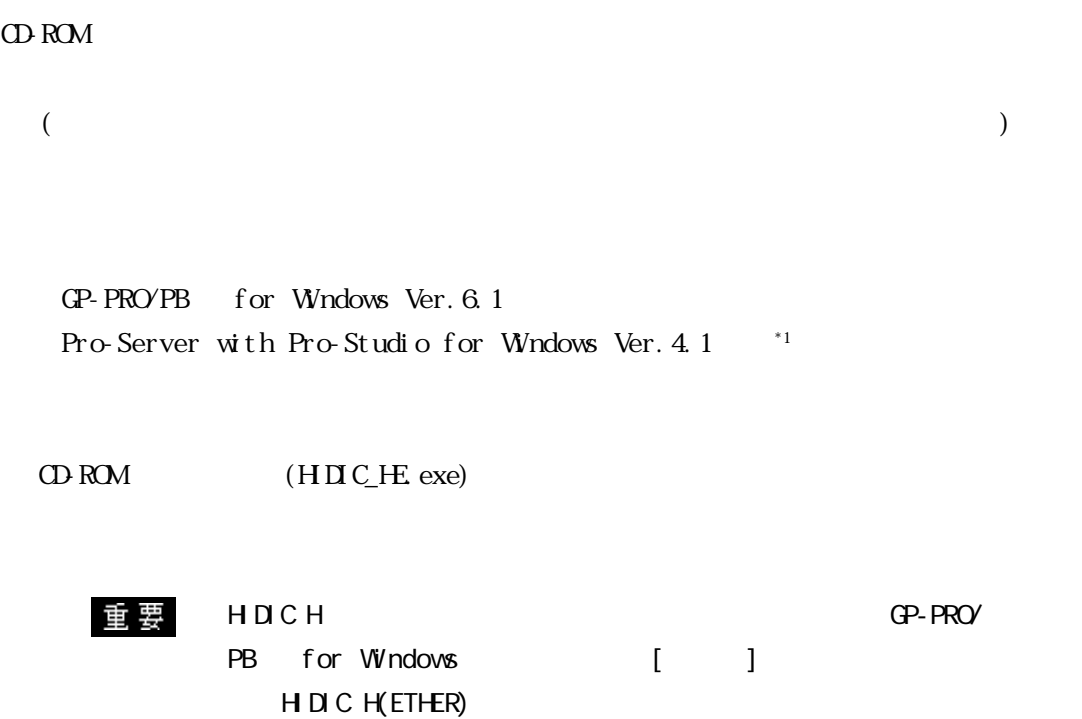

# 8.7

## 8.7.1

$$
( )
$$
 
$$
PLC \t CP
$$

HDCH

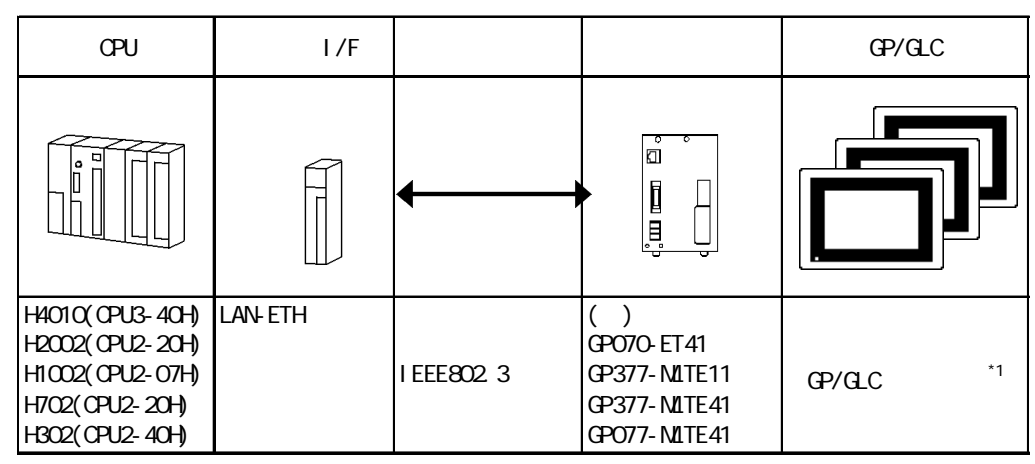

 $*1$  GP/GLC  $1/F$ 

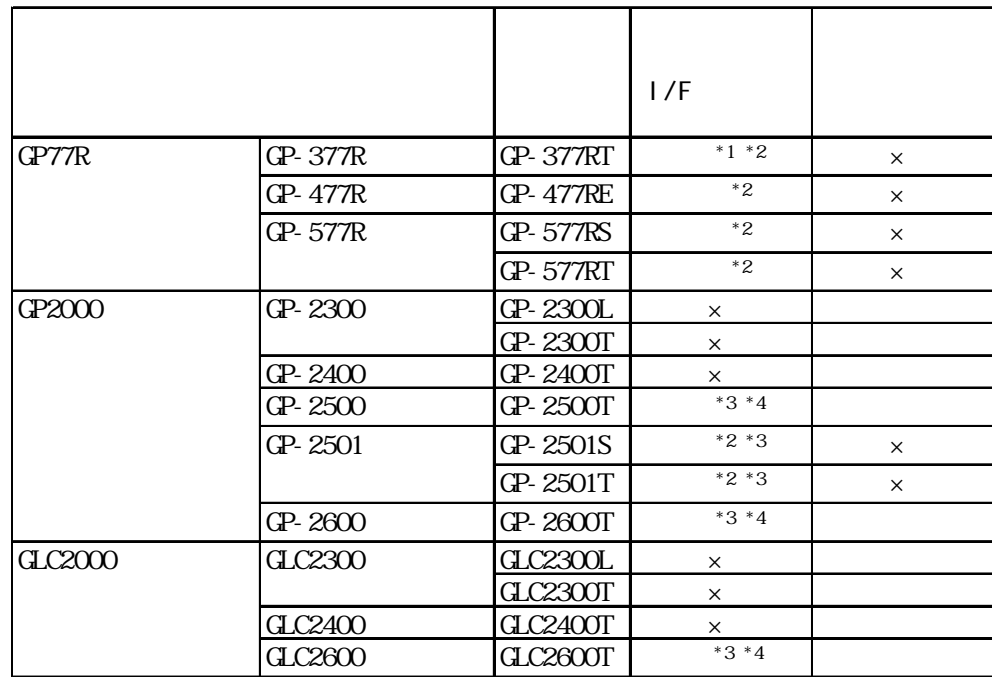

 $*1$ 

\*2 2Way (Pro-Server GP-Web )

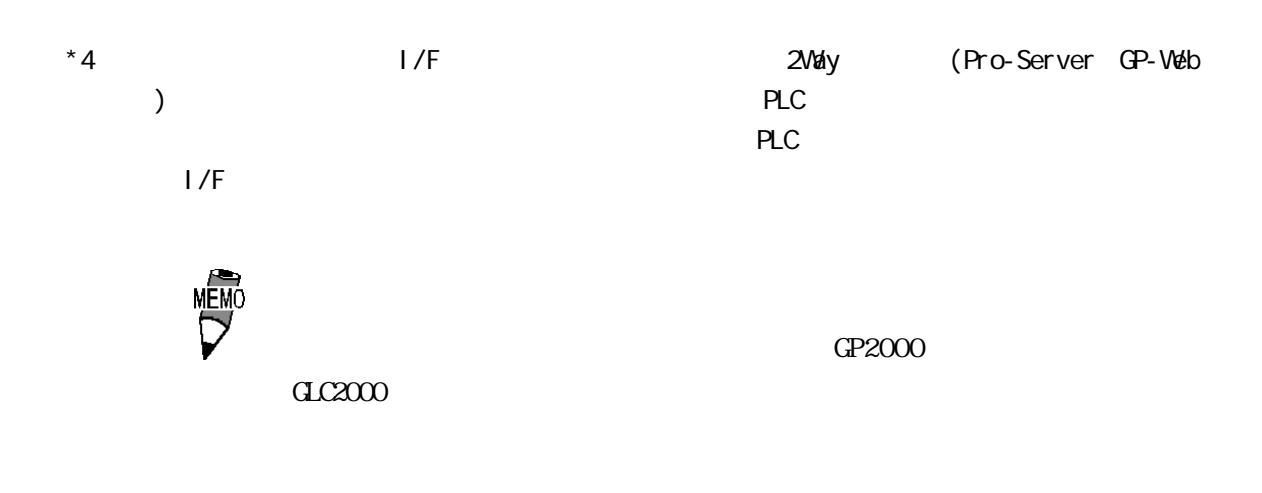

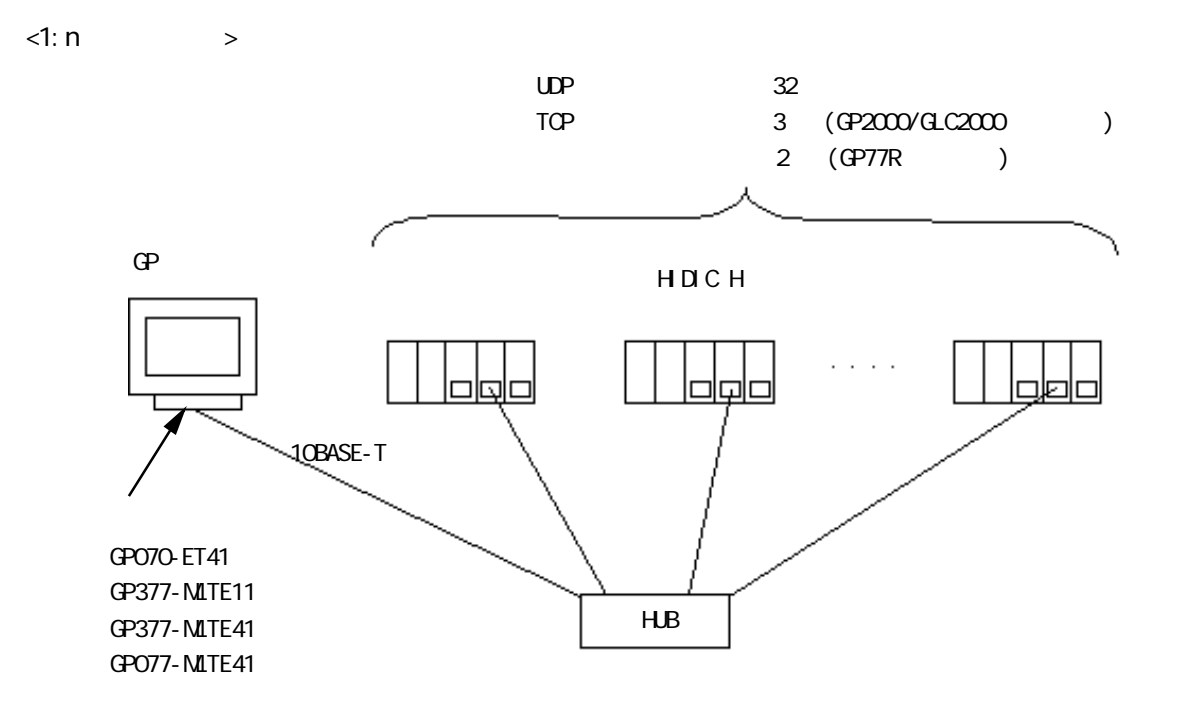

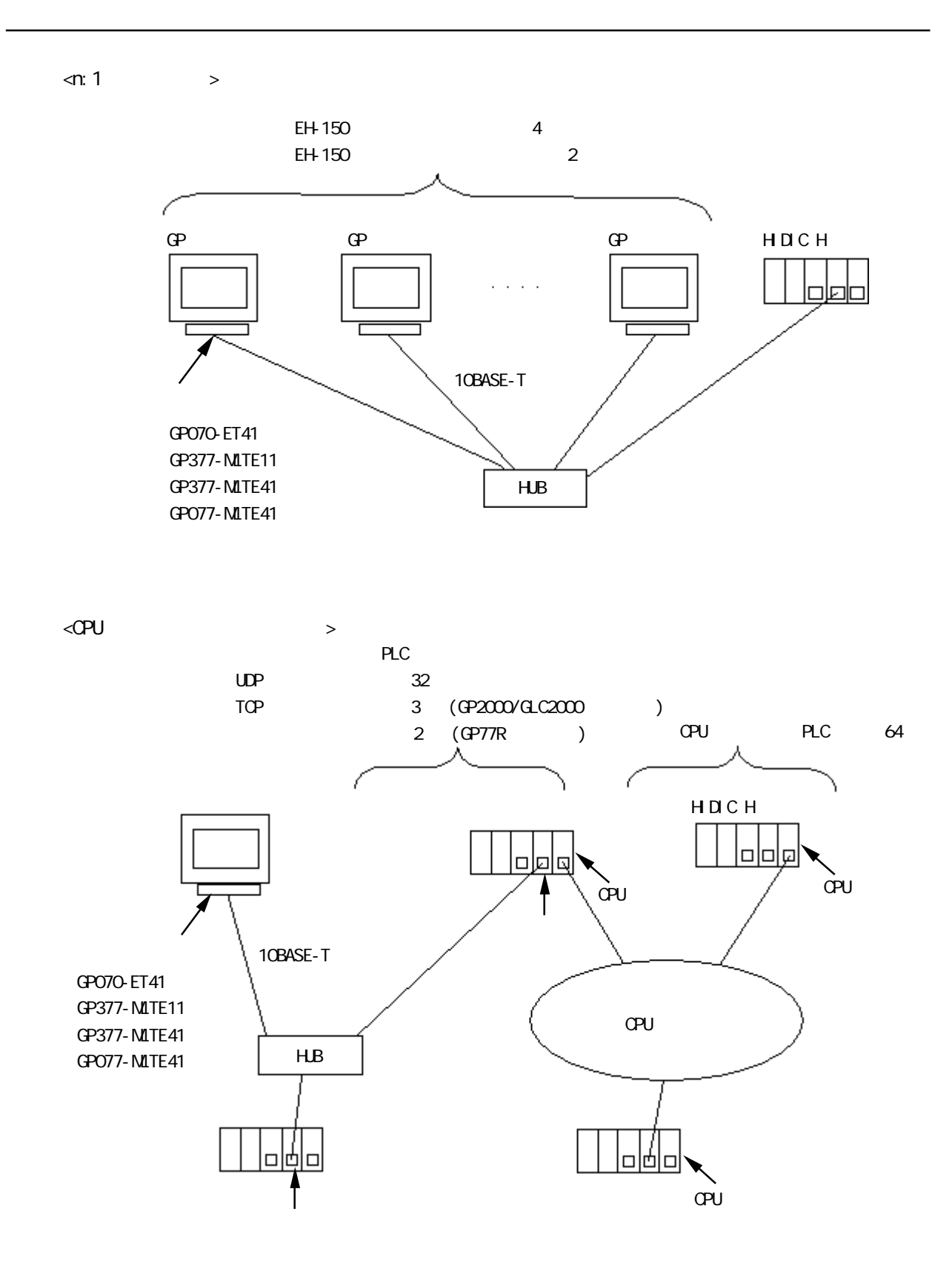

## 8.7.2

 $\mathbb{G}\mathrm{P}$ **HDCH** 

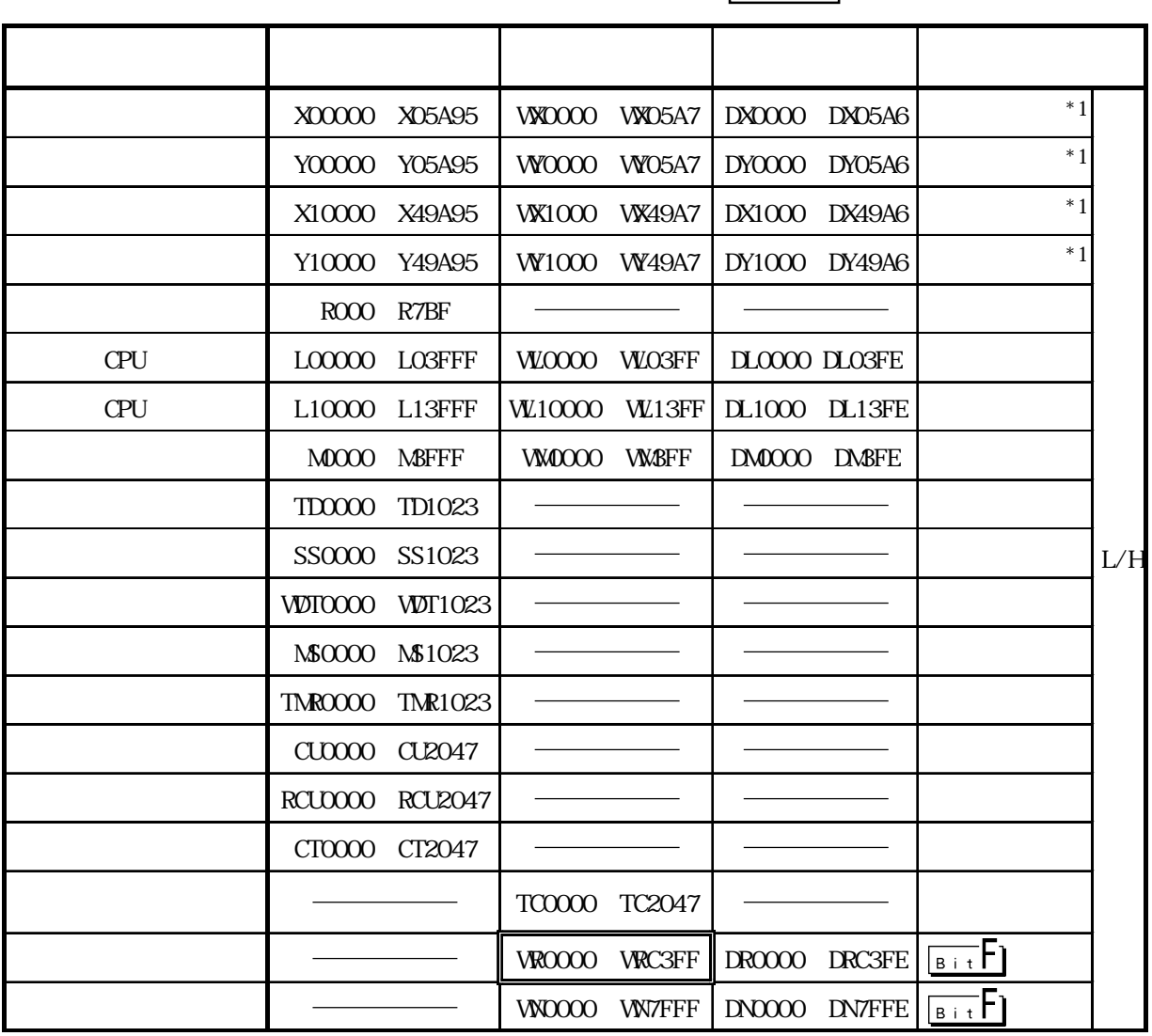

匠

╗

 $*1$ 

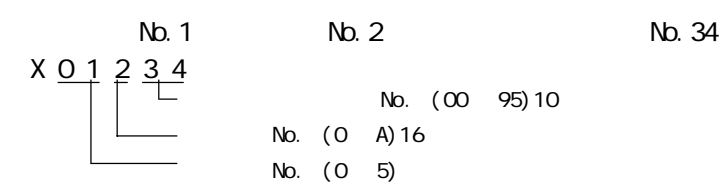

 $N_{\text{O}}$ . (00  $\,$  95)10 No. (0 A)16 No. (0 5)

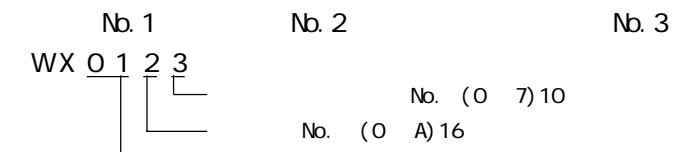

No. (0 7)10 No. (0 A)16

ユニット No. (0 ~ 5)

## HDC H HDC H

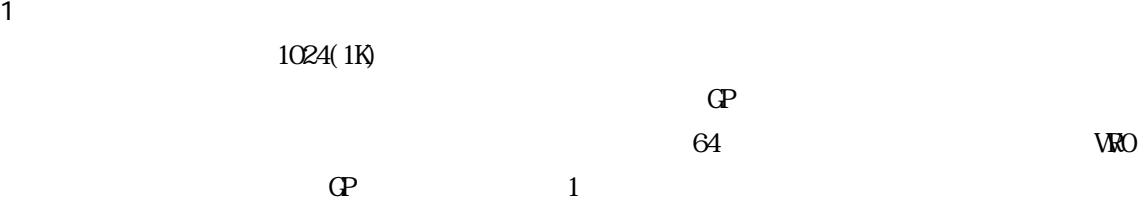

 $1)$ 

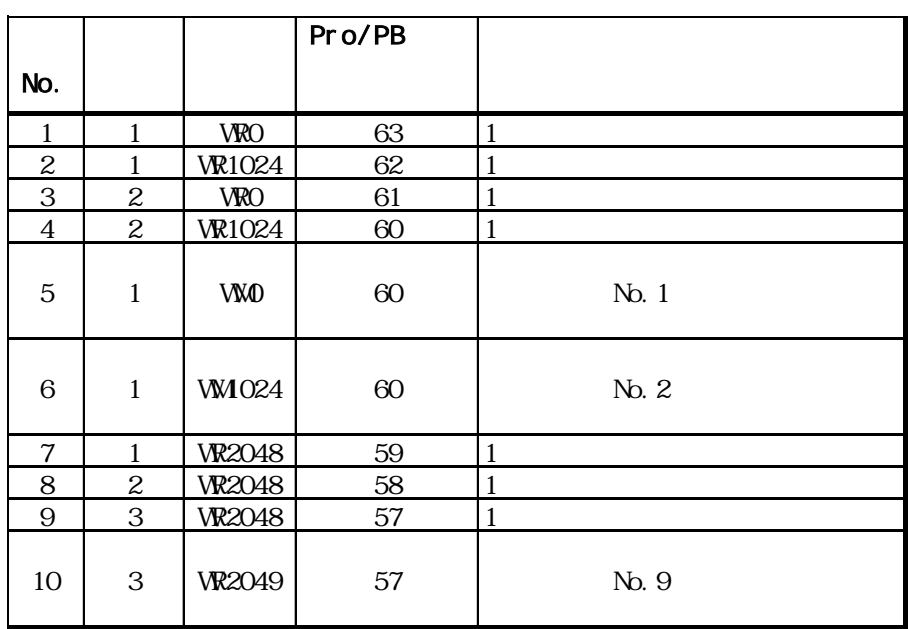

 $1024$ 

2) VROOCO VR4000 1024 1 ため合計16レコード消費します。 16384(0x4000)÷ 1024=16  $\overline{a}$  $64 \div 16 = 4$ 

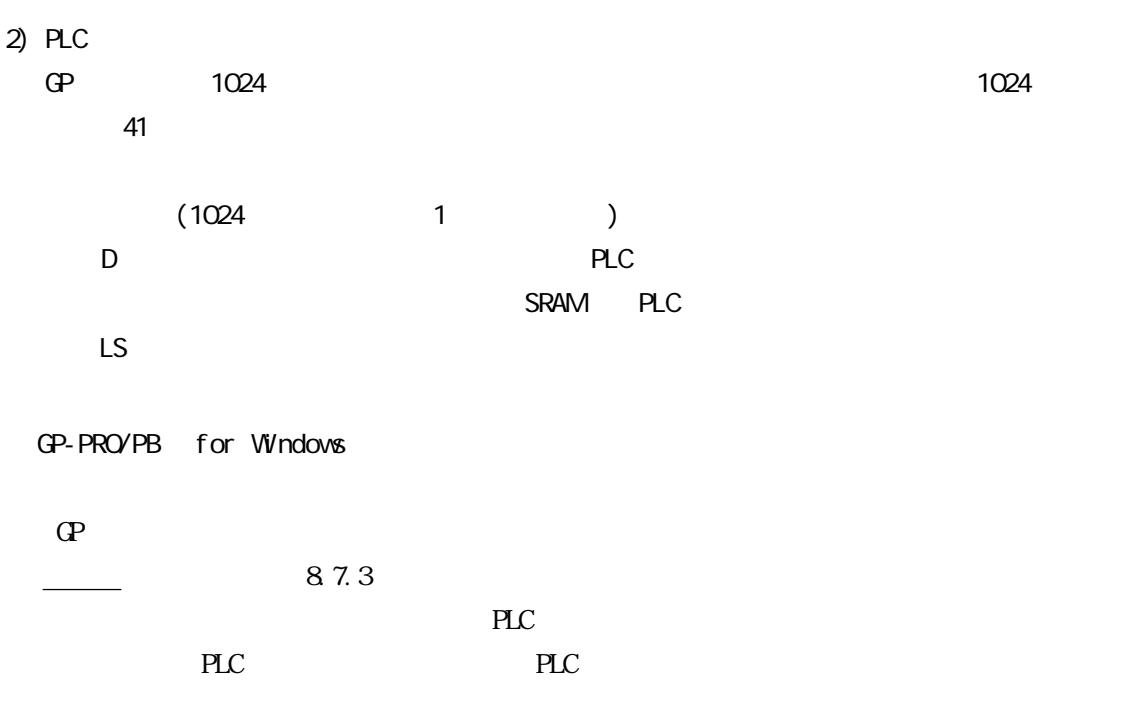

PLC

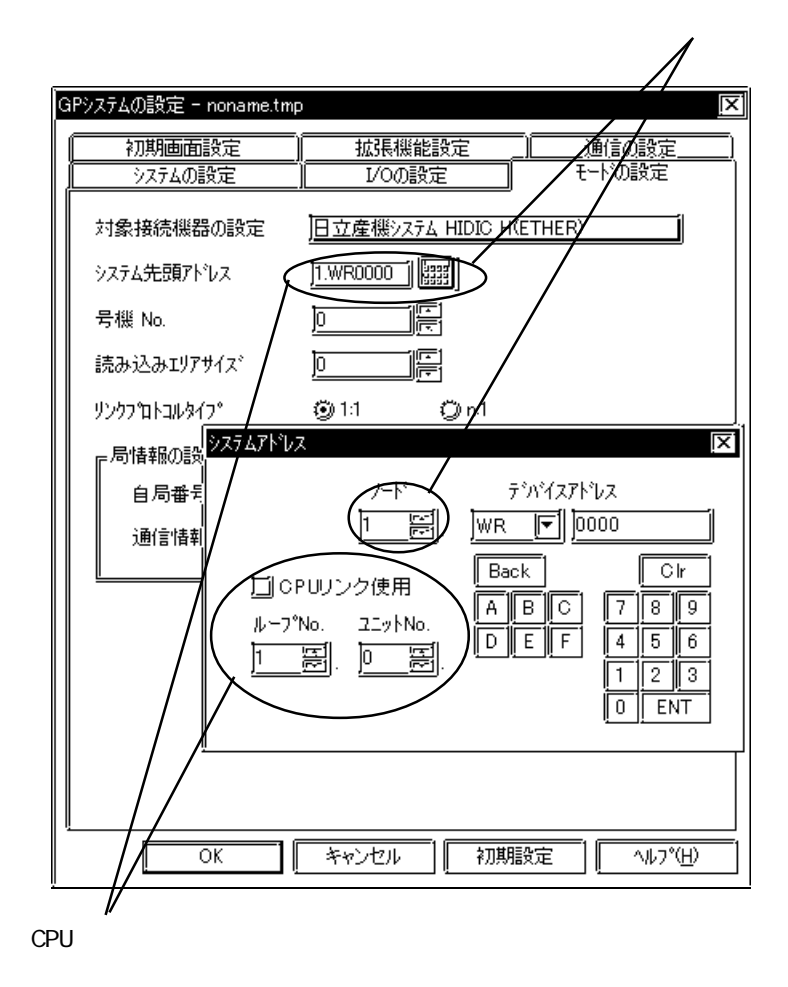

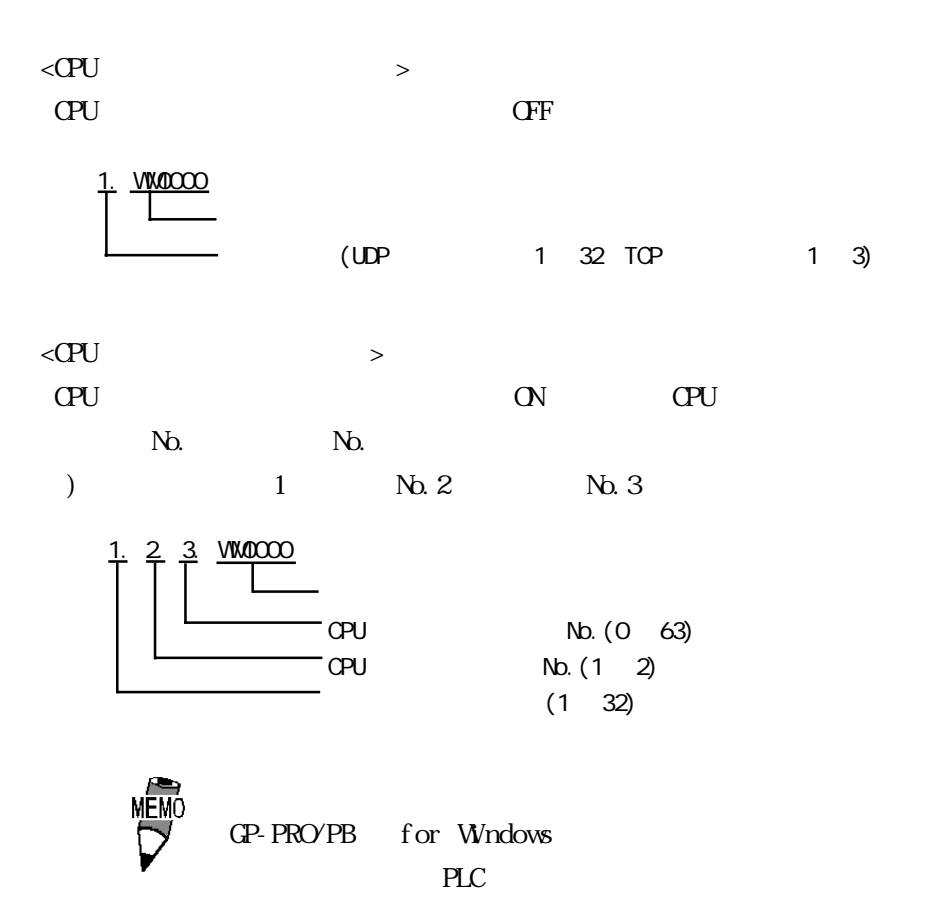

 $\sim$  1

## $8.7.3$

 $GP$ 

 $GP/GL$ 

 $<$ GP-477R/GP-577R/GP-2400/GP-2500/GP-2501/GP-2600/GLC2400/GLC2600  $>$ 

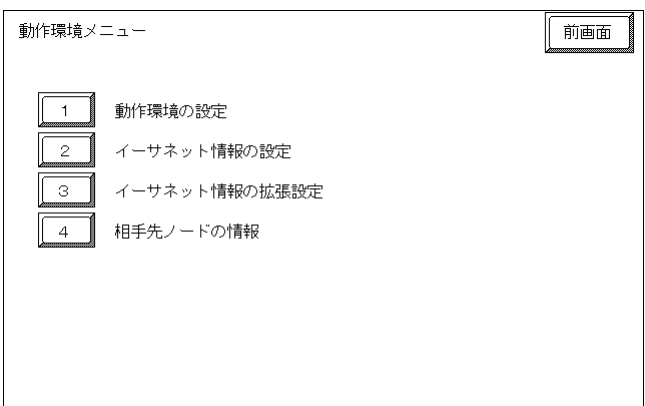

 $\langle$ GP-377R/GP-2300/GLC2300  $>$ 

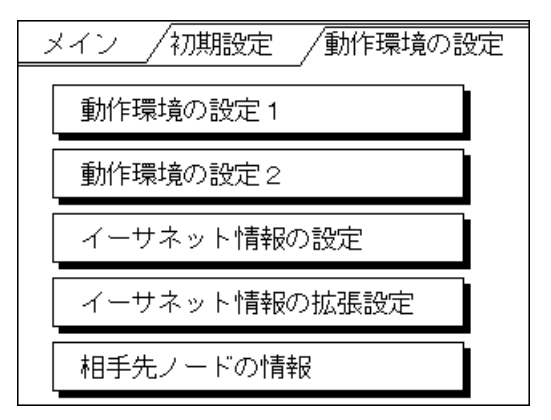

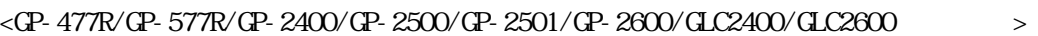

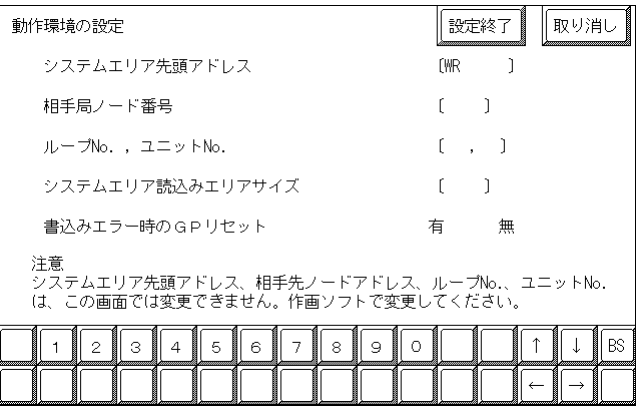

 $\langle$ GP-377R/GP-2300/GLC2300  $>$ 

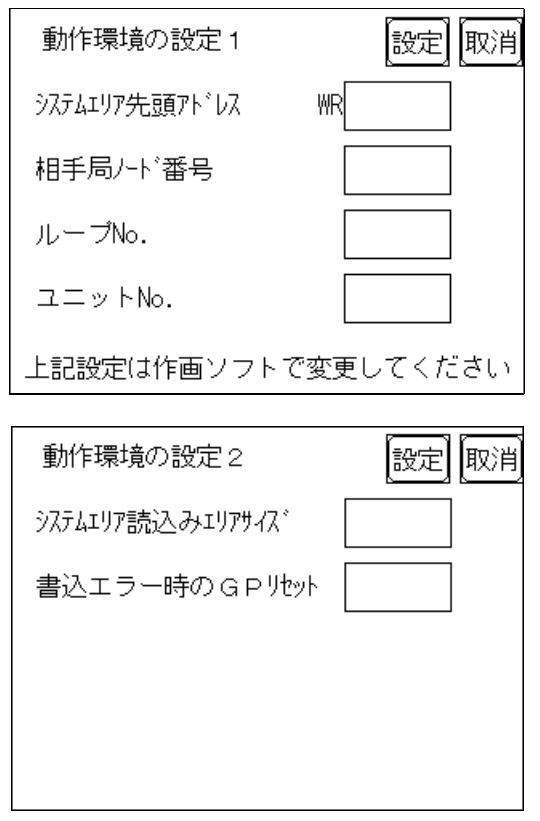

 $PLC$ GP-PRO/PB for Windows  $\Theta$ 参照→本マニュアル 8.7.3 環境設定例 ■GP-PRO/PBⅢ for Windows

#### $<\!\!{\rm CP}\!\cdot\!{\rm 477R/}\!\!{\rm CP}\!\cdot\!{\rm 577R/}\!\!{\rm CP}\!\cdot\!{\rm 2400/}\!\!{\rm CP}\!\cdot\!{\rm 2500/}\!\!{\rm CP}\!\cdot\!{\rm 2501/}\!\!{\rm CP}\!\cdot\!{\rm 2600/}\!\!{\rm GL}2400\!\!{\rm O}\!\!{\rm GL}2600\longrightarrow$

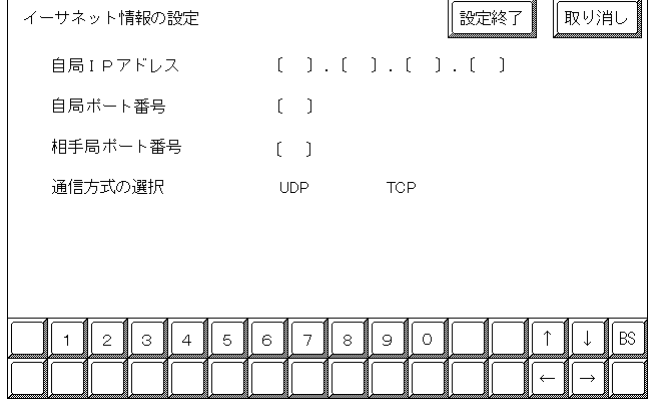

 $\langle$ GP-377R/GP-2300/GLC2300  $>$ 

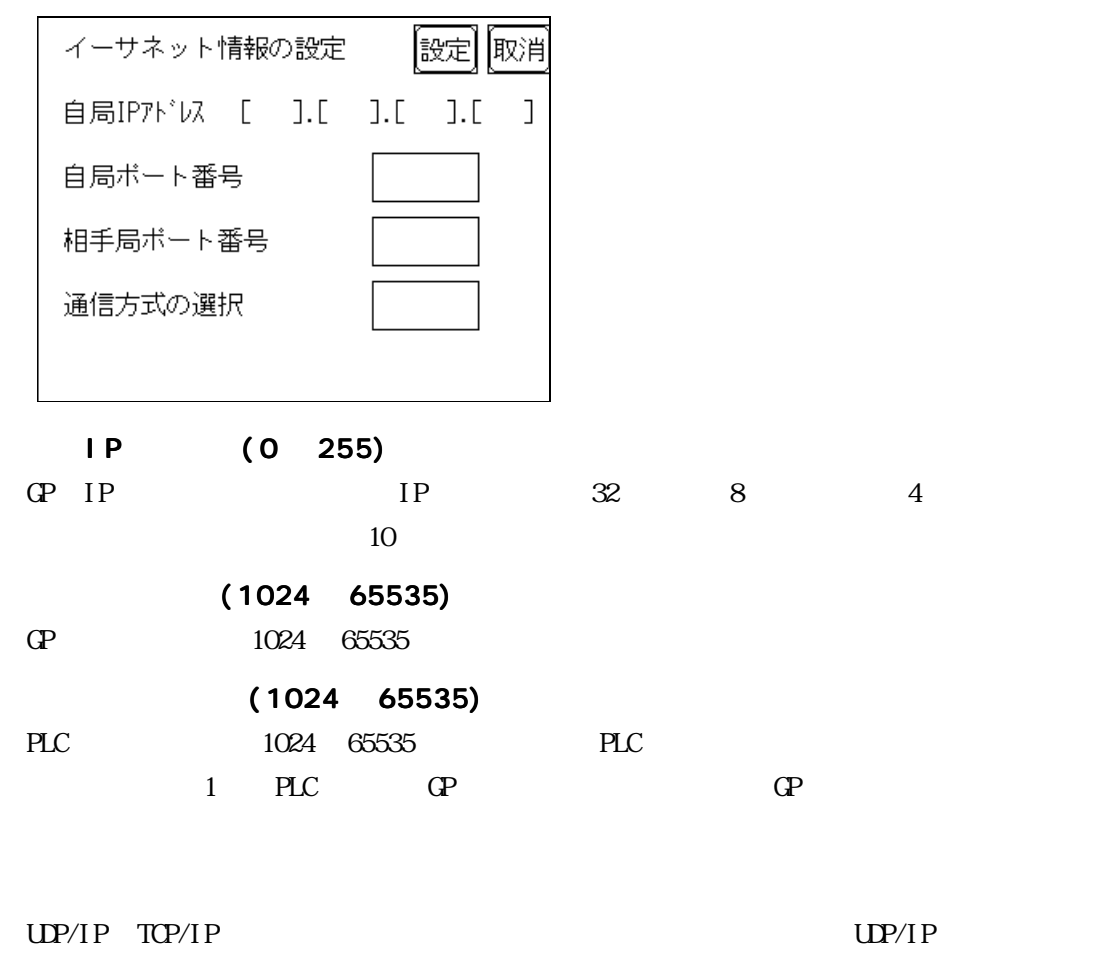

 $IP$ l P

8-7-10

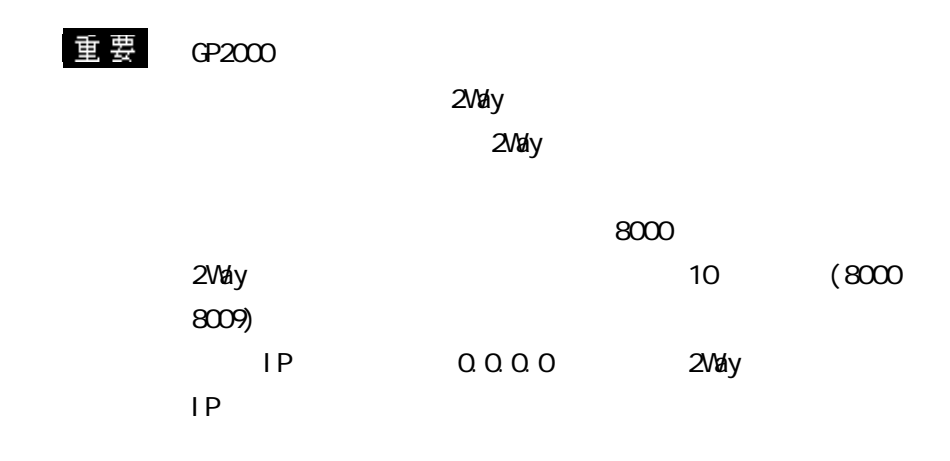

 $\langle$ GP-477R/GP-577R/GP-2400/GP-2500/GP-2501/GP-2600/GLC2400/GLC2600  $>$ 

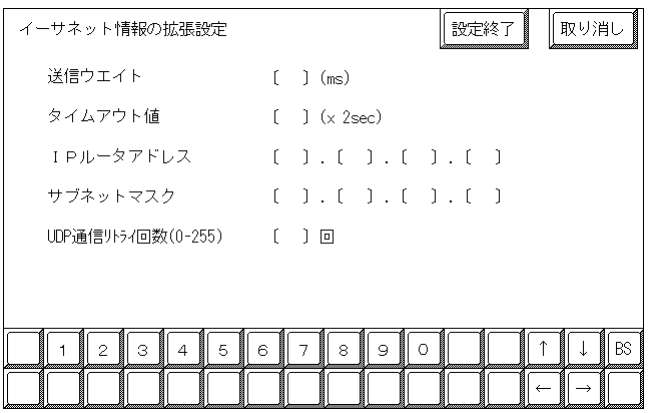

 $\langle$ GP-377R/GP-2300/GLC2300  $>$ 

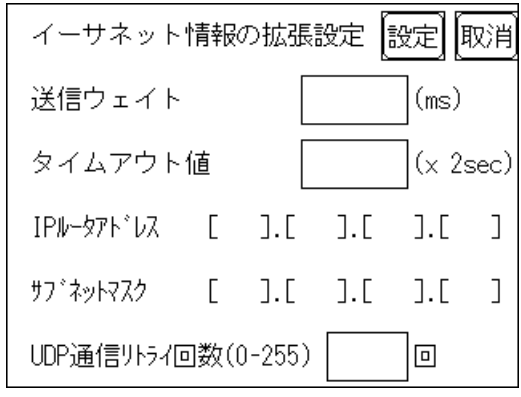

0 255

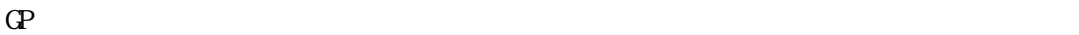

 $\overline{O}$ 

0 65535

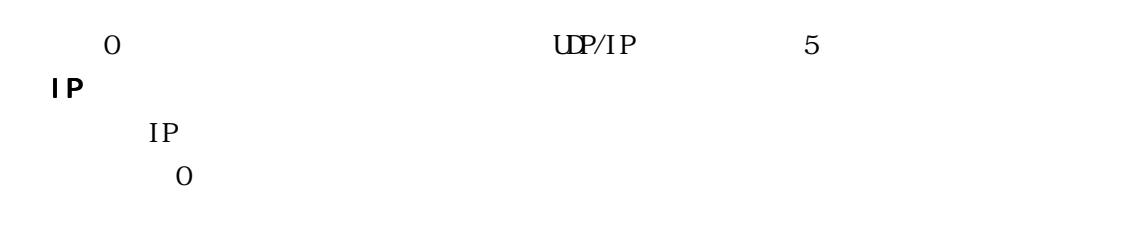

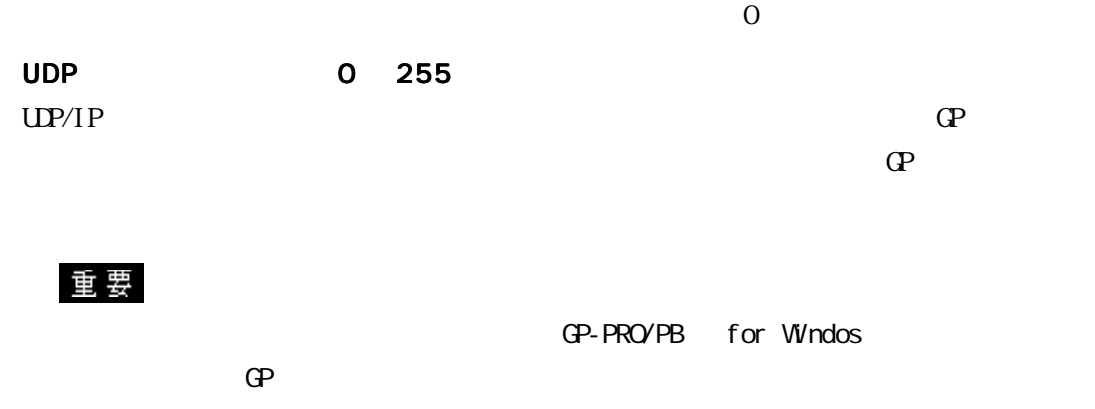

 $\langle$  GP-477R/GP-577R/GP-2400/GP-2500/GP-2501/GP-2600/GLC2400/GLC2600  $>$ 

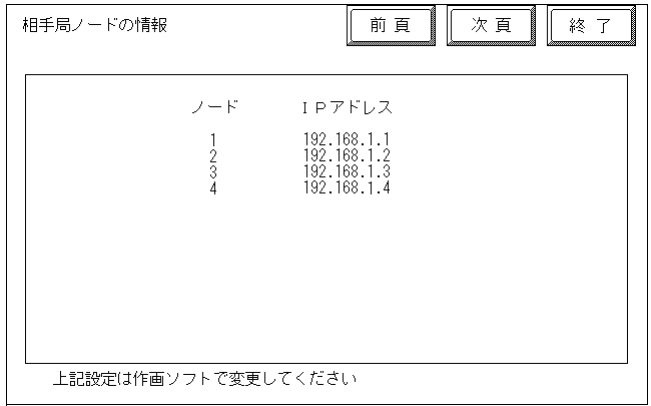

 $\langle$ GP-377R/GP-2300/GLC2300  $>$ 

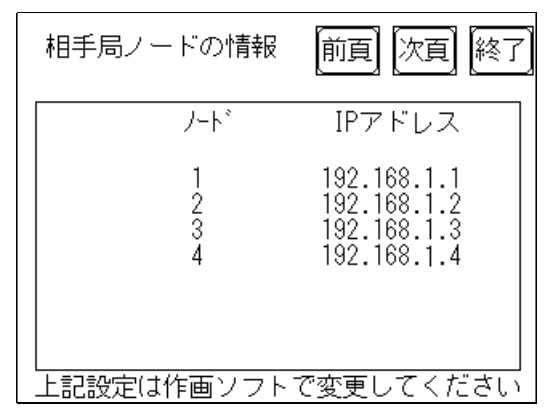

PLC IP

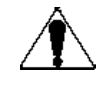

 $\overline{1}$ GP-PRO/PB for Windows GP

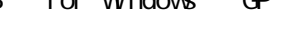

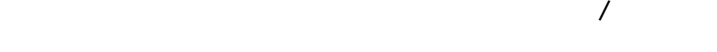

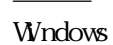

8.7.3 CP-PRO/PB for

### GP-PRO/PB for Windows

GP-PRO/PB for Windows GP

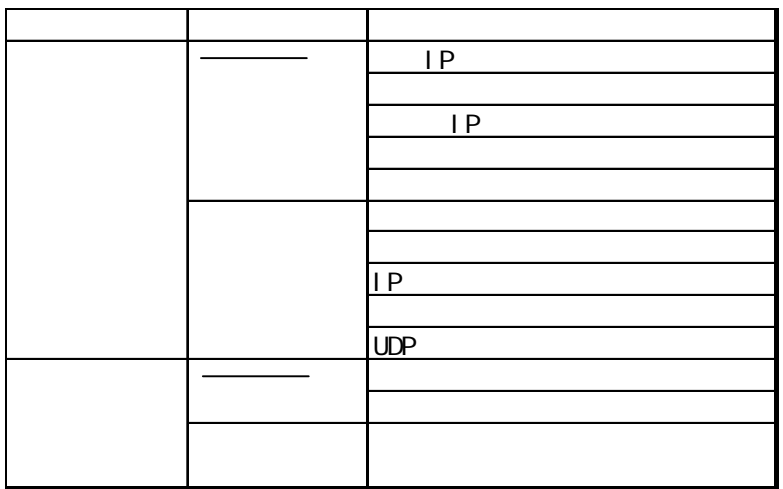

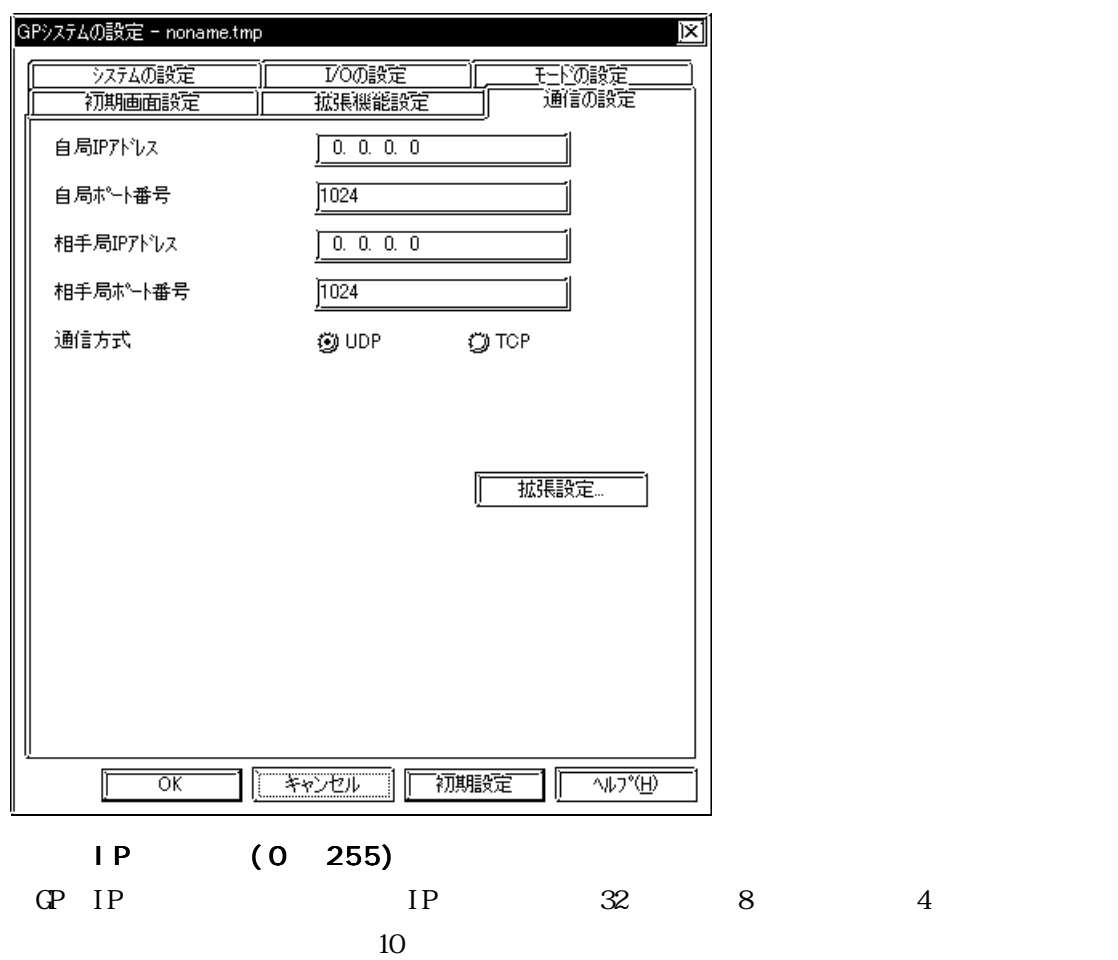

 $\Omega$ 

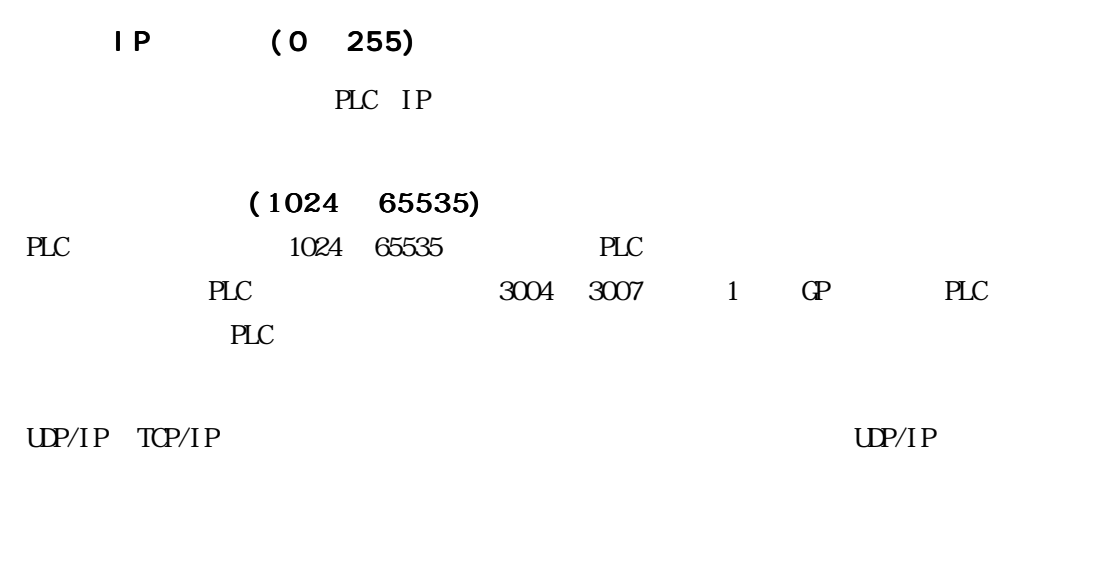

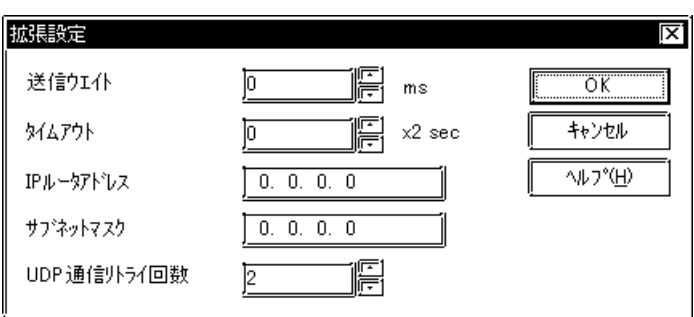

0 255

 $\mathbb{G}\mathrm{P}$ 

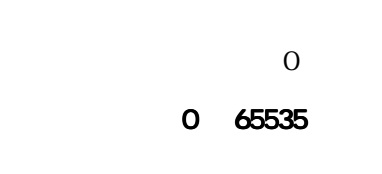

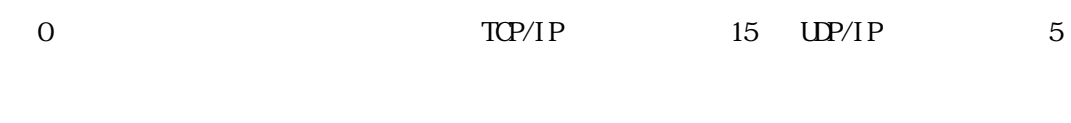

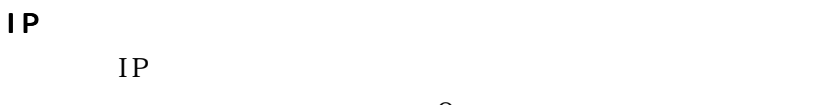

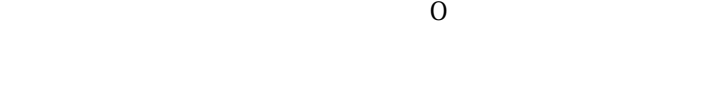

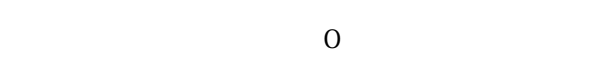

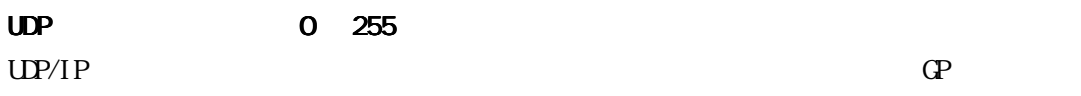

 $PLC$ 

8.7.2

 $[$   $[$   $[$   $]$   $[$   $]$   $[$   $]$   $[$   $]$   $[$   $]$   $[$   $]$   $[$   $]$   $[$   $]$   $[$   $]$   $[$   $]$   $[$   $]$   $[$   $]$   $[$   $]$   $[$   $]$   $[$   $]$   $[$   $]$   $[$   $]$   $[$   $]$   $[$   $]$   $[$   $]$   $[$   $]$   $[$   $]$   $[$   $]$   $[$   $]$   $[$   $]$   $[$   $]$   $[$ 

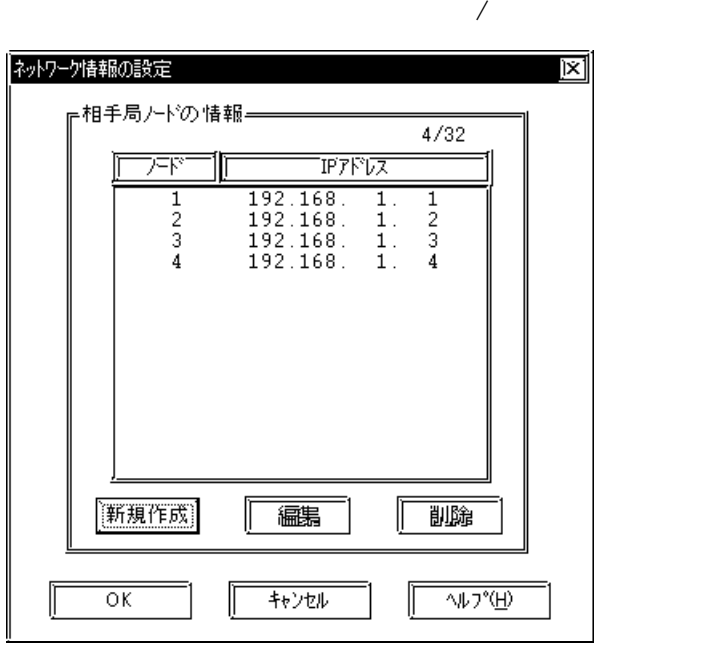

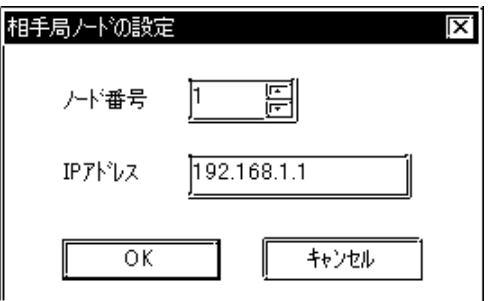

 $PLC$ 

|     | 32  | 32     |
|-----|-----|--------|
|     | 32  |        |
|     |     |        |
| I D | PLC | PLC IP |

HDC H

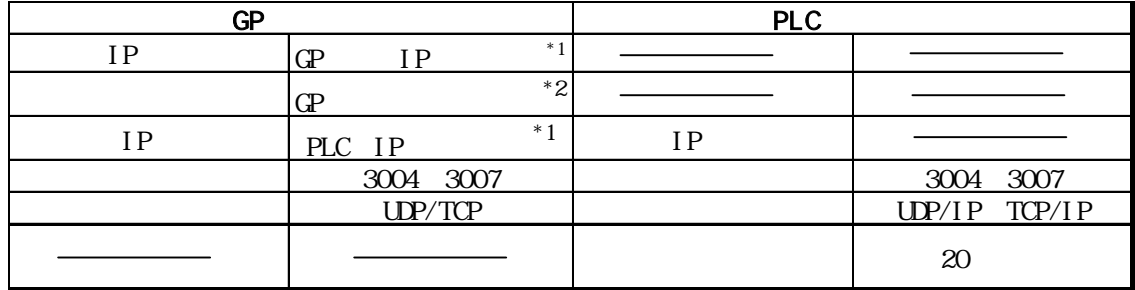

 $*1$ 

 $*2$  GP2000 $*3$ 

 $-2$ Way

ルトで 8000が設定されています。2Wayドライバは、この設定から連続して 10 のポート(8000  $8009$ 

重要

8.7.4

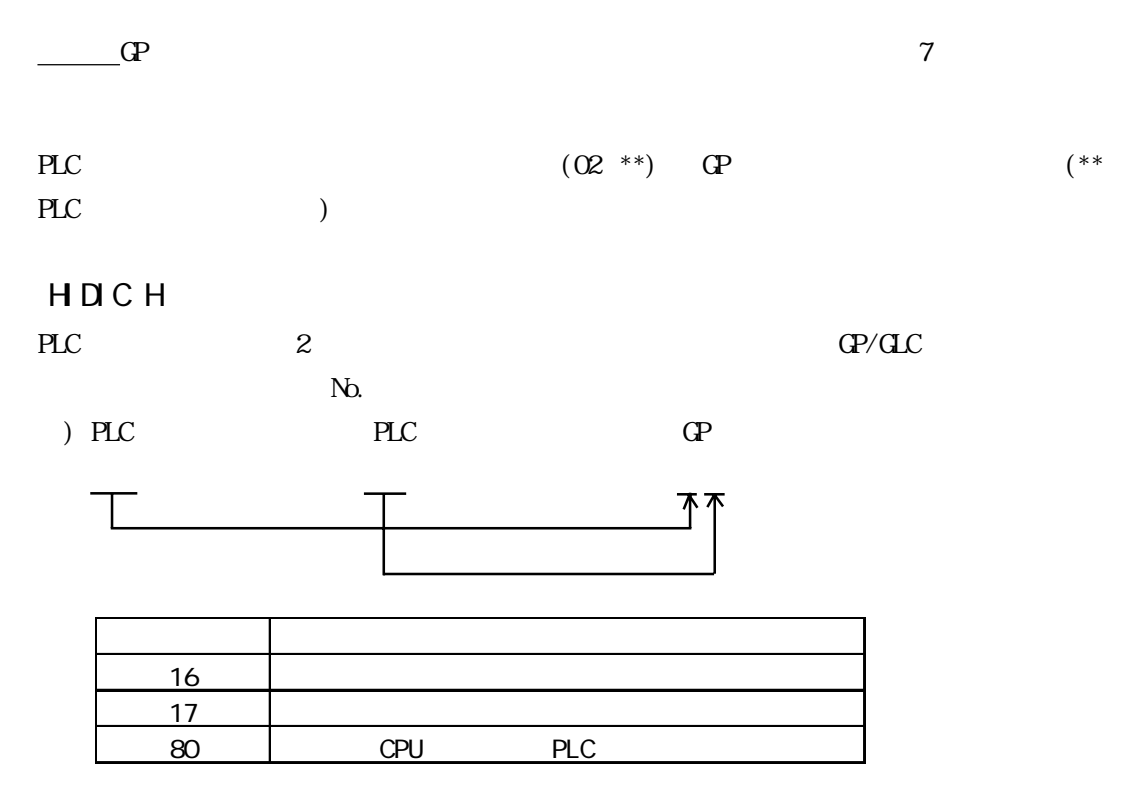

→エラーコードの<sub>#</sub>

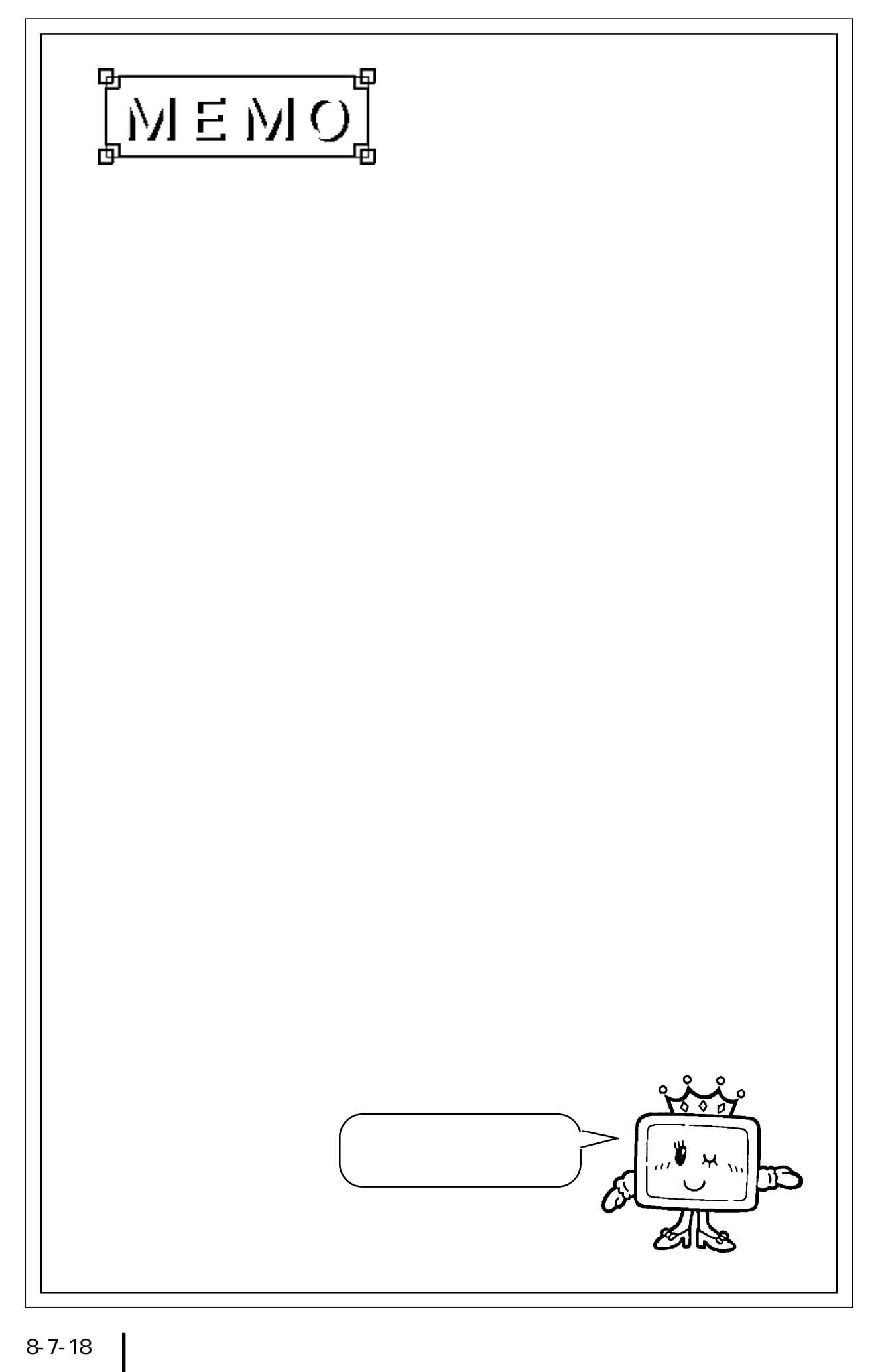

 $\overline{\phantom{a}}$  1

## HDCH

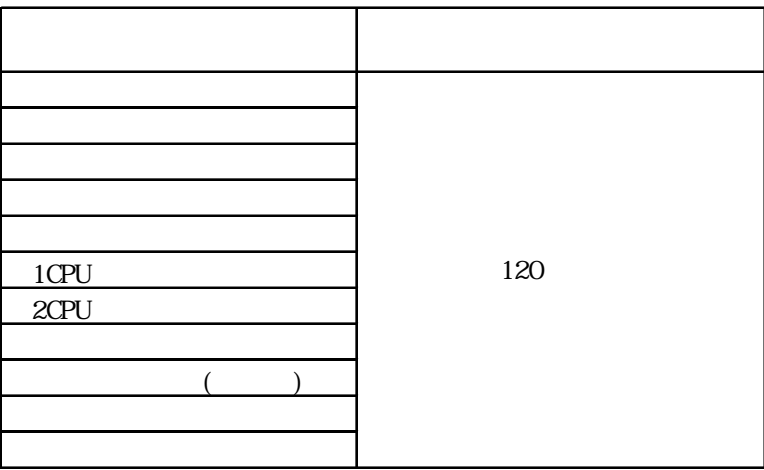

 $\mathbf{2}$   $\mathbf{3}$   $\mathbf{4}$   $\mathbf{5}$   $\mathbf{5}$   $\mathbf{6}$   $\mathbf{7}$   $\mathbf{8}$   $\mathbf{8}$   $\mathbf{7}$   $\mathbf{8}$   $\mathbf{8}$   $\mathbf{8}$   $\mathbf{8}$   $\mathbf{8}$   $\mathbf{8}$   $\mathbf{8}$   $\mathbf{8}$   $\mathbf{8}$   $\mathbf{8}$   $\mathbf{8}$   $\mathbf{8}$   $\mathbf{8}$   $\mathbf{8}$   $\mathbf{$ 

HIDIC Hシリーズでイーサネット通信する場合、EタグまたはKタグの間接アドレス指定はでき

 $\overline{\phantom{a}}$ 

HDCH

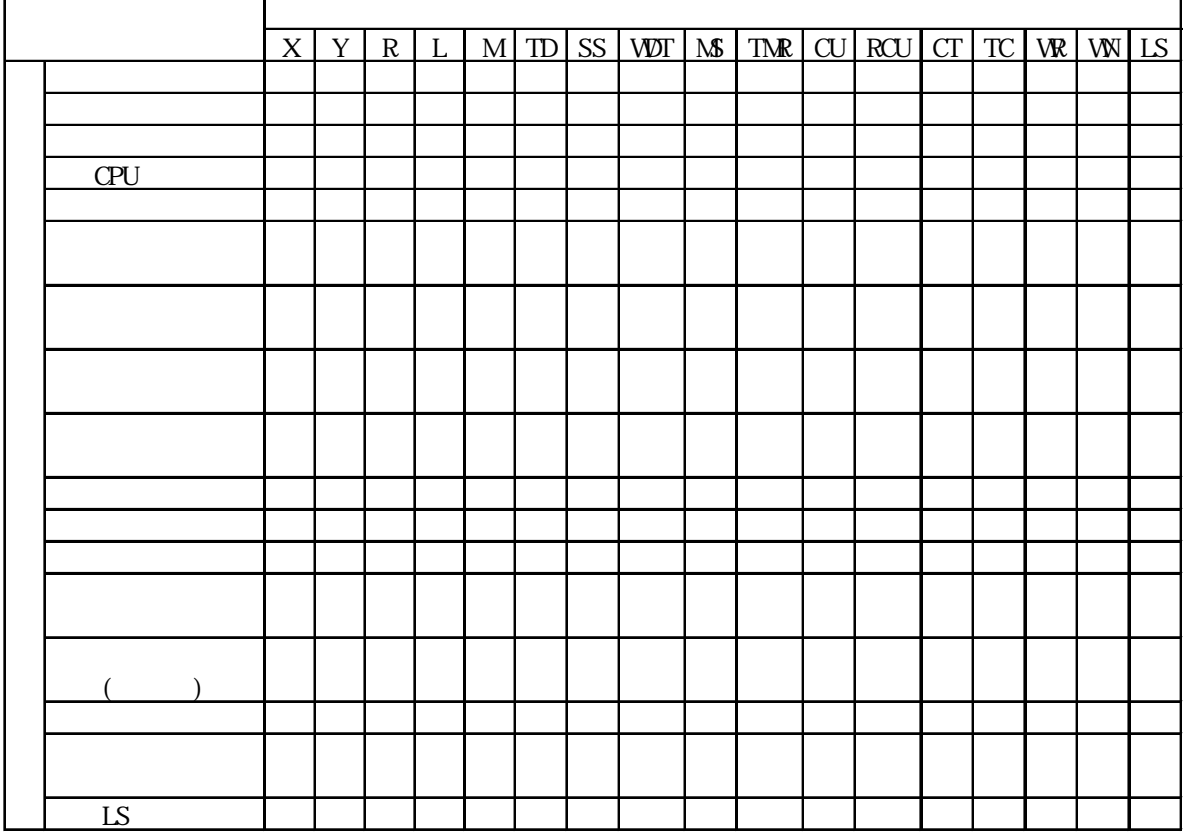

付録 3 アドレス一括変換表